## Data Structures and Algorithms in Java

Programming Environment

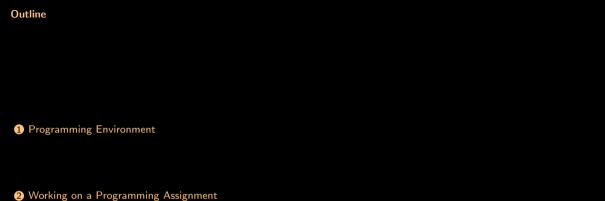

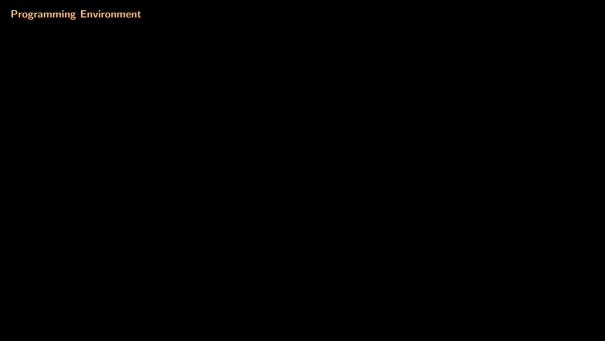

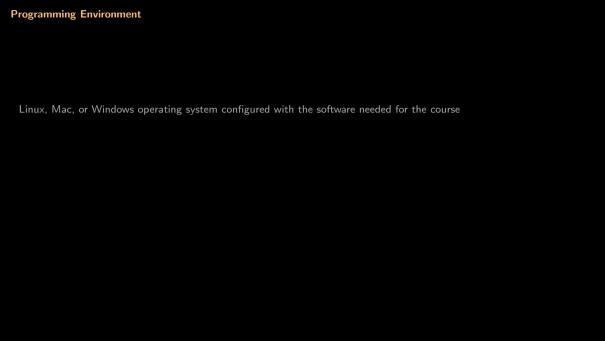

### **Programming Environment**

 $\label{linux} \mbox{Linux, Mac, or Windows operating system configured with the software needed for the course}$ 

Tools we will use
- Visual Studio

- Visual Studio Code (aka VSCode)
- File manager
- Terminal
- Web browser

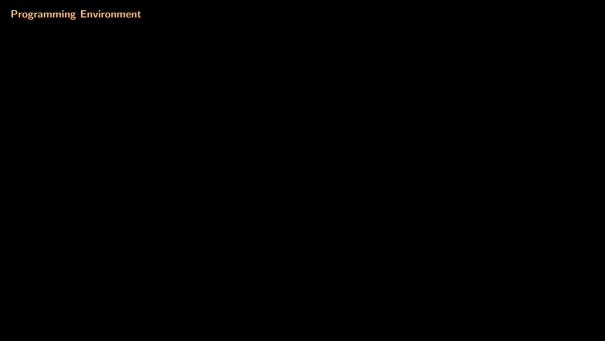

#### **Programming Environment**

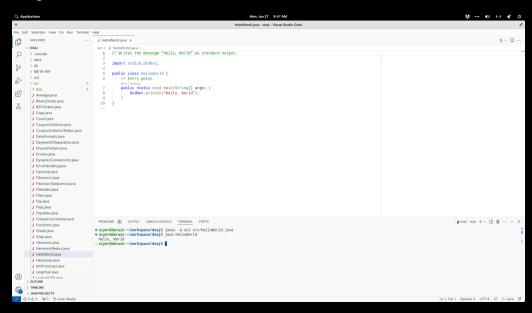

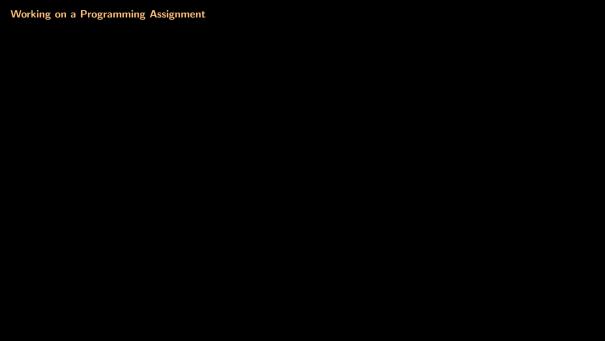

| Working on a Programming Assignment                                           |  |
|-------------------------------------------------------------------------------|--|
| Download and unzip the assignment (eg, simple_programs.zip) under ~/workspace |  |
|                                                                               |  |
|                                                                               |  |
|                                                                               |  |

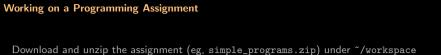

Launch VSCode and open the folder ~/workspace/simple\_programs

# Working on a Programming Assignment

Download and unzip the assignment (eg, simple\_programs.zip) under ~/workspace

Launch VSCode and open the folder ~/workspace/simple\_programs

To compile a program (eg, src/GreatCircle.java), execute the following command in the VSCode terminal

x ~/workspace/simple\_programs
\$ javac -d out src/GreatCircle.java

## Working on a Programming Assignment

Download and unzip the assignment (eg, simple\_programs.zip) under ~/workspace

Launch VSCode and open the folder ~/workspace/simple\_programs

To compile a program (eg, src/GreatCircle.java), execute the following command in the VSCode terminal

```
x ~/workspace/simple_programs
$ javac -d out src/GreatCircle.java
```

To run the generated program  $\mathtt{out/GreatCircle.class}$ , execute the following command

```
x ~/workspace/simple_programs
$ java GreatCircle 48.87 -2.33 37.8 -122.4
8701.387455462233
```

## Working on a Programming Assignment

Download and unzip the assignment (eg, simple\_programs.zip) under ~/workspace

Launch VSCode and open the folder ~/workspace/simple\_programs

To compile a program (eg, src/GreatCircle.java), execute the following command in the VSCode terminal

```
x ~/workspace/simple_programs

$ javac -d out src/GreatCircle.java
```

To run the generated program  $\mathtt{out/GreatCircle.class}$ , execute the following command

```
x ~/workspace/simple_programs
$ java GreatCircle 48.87 -2.33 37.8 -122.4
8701.387455462233
```

Use the web browser to sign on to Gradescope and upload your assignment files (\*.java and notes.txt)